# **Wrkoo Password Vault**

The most secure password management platform.

### **Good to Know:**

- FRFF for XD PRO Users
- Same Credentials as Admin Portal
- Meets security audits and regulatory compliance such as SOX, HIPAA, and PCI

#### **Military-Grade Encryption**

Passwords are encrypted with AES-256 algorithm, U.S goverment approved.

#### **Centralized Password Vault**

Store and organize all of your secured identities in a centralized, ultra-secure online interface.

#### **Password Access Control**

Control access to admin passwords, securely share passwords with your team on a need-basis.

# **Store and manage all business-critical passwords in one centralized vault.**

Introducing Password Vault - a user-friendly product that delivers military grade encryption, provides a layered authentication model, and ties into your business process for sharing and auditing – *completely free for all ExchangeDefender Pro clients.*

The initial release allows you to create new passwords and perform usual maintenance and audit steps. You will know when the password was created, and when it was updated. The system will also let you know when the password should expire – so you can handle password resets and updates on important sites at your own schedule and pace.

Wrkoo's Password Vault is extremely secure and reliable with AES-256 bit encryption, and has an up-time guarantee of 99.999%. All data is encrypted once on the application level, then again at the database level. The service eliminates password fatigue and security lapses by deploying a secure, centralized interface for password storage and access. To get started, login to **www.admin.exchangedefender.com** then click on **Quick Launch** > **Password Vault.**

## **Setup** your password vault in minutes.

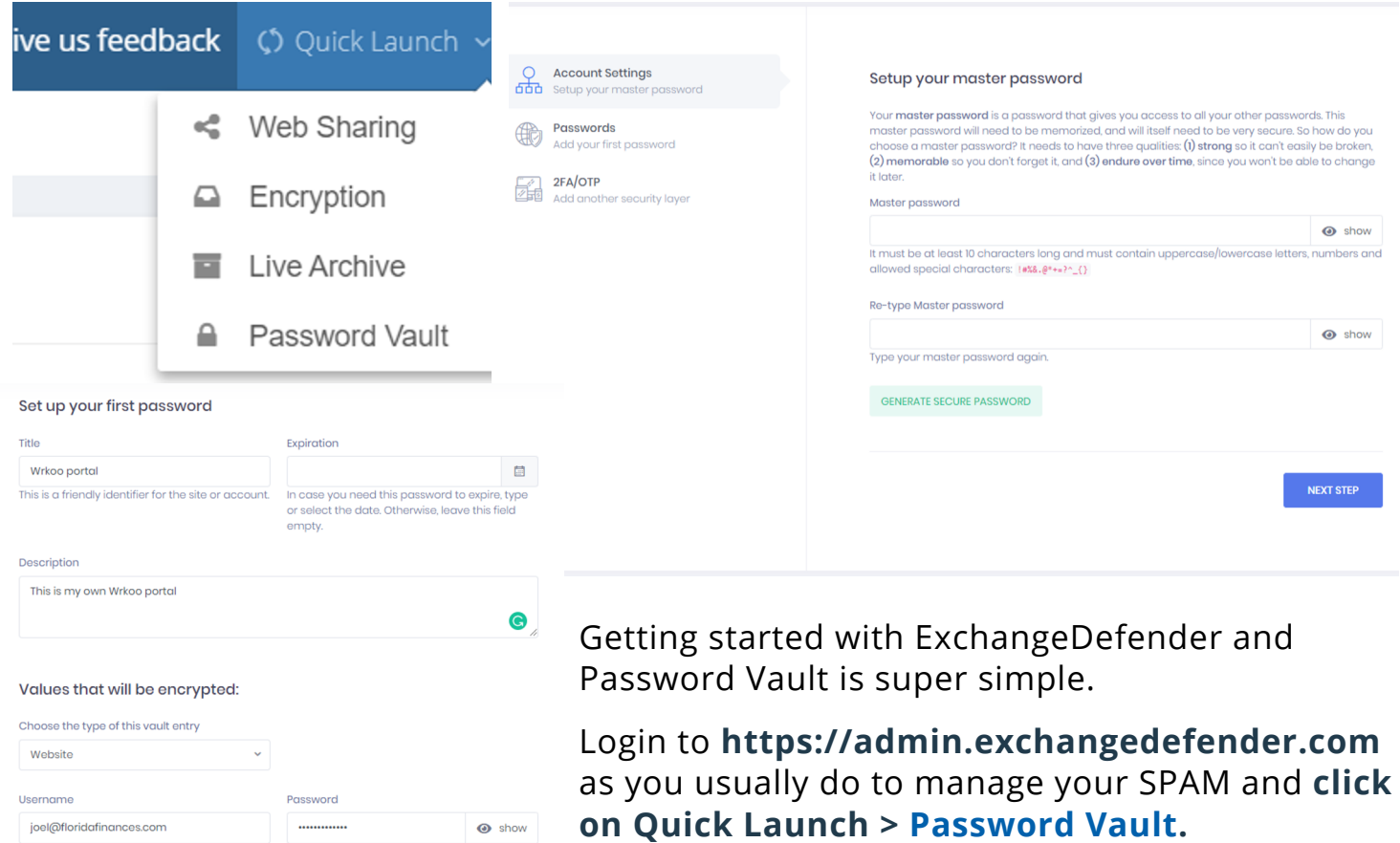

### **How to create a vault account.**

Url

https://floridafinances.wrkoo.com

Once inside the Vault, the first step will be to create a master password to protect the vault and encrypt the keys needed to unlock your passwords.

After you have created your master password, the system will guide you through setting your first password to include Title, Expiration date, Description, type of entry, etc. **Click Next.**

The final step is to setup your 2FA/OTP security layer which requires your email address and/or your mobile phone. **Click Create Vault Account** - and done.

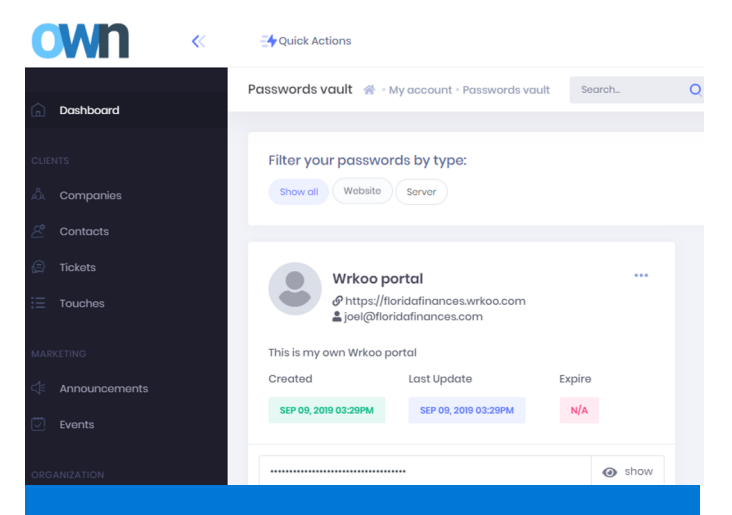

**What is a Master Password?** It protects and encrypts all of your stored passwords in the vault. YOU MUST REMEMBER THIS PASSWORD in order to have access to the vault.